*Lycée Gustave Eiffel de Reims, le 17/05/2022*

# *Je quitte l'établissement ?*

## ⇒ *Je récupère mon compte PIX avant de perdre mon accès à l'ENT*

Durant votre scolarité, vous avez eu l'occasion de valider vos compétences en informatique au travers d'exercices sur la plateforme PIX. Et vous étiez identifié(e) grâce à votre connexion à l'ENT.

Mais une fois que vous quitterez l'établissement, votre compte ENT n'existera plus !

Comment récupérer votre compte PIX, avec toutes ses validations de compétences ?

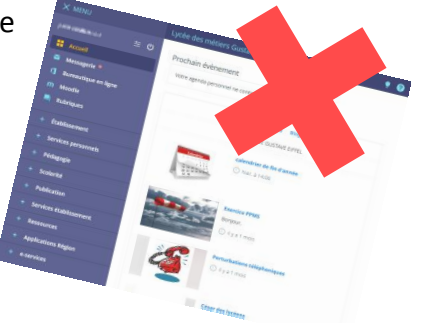

### *1. Récupérer son numéro INE*

Le numéro INE figure sur votre bulletin scolaire, ainsi que sur votre confirmation d'inscription à l'examen (document Cyclades) :

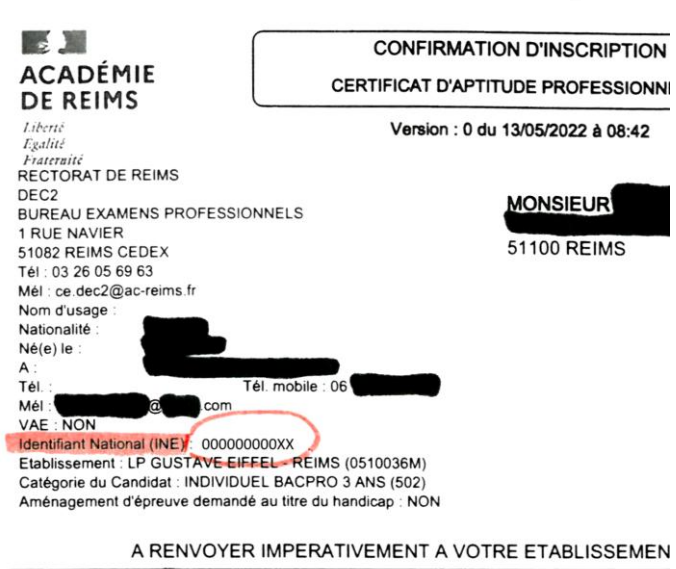

#### *2. S'identifier sur*

## *https://app.pix.fr/recuperer-mon-compte*

En renseignant les information, vous serez identifié(e), et vous pourrez associer votre compte PIX

Spécialité :

Forme de passage : Globale

à votre adresse e-mail **DIX** personnelle.

Ainsi, vous pourrez vous identifier directement sur le site **pix.fr**, sans connexion ENT.

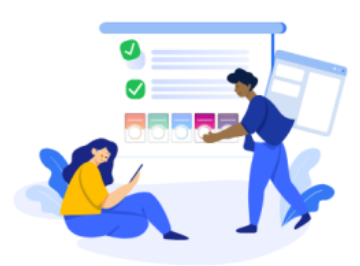

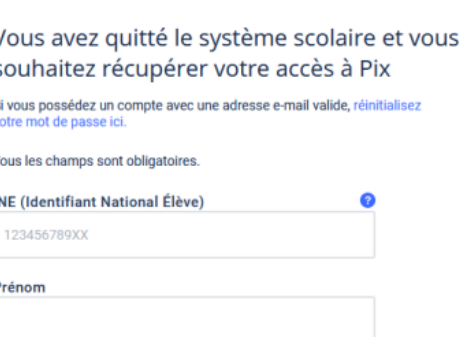